Program name: "The Main Menu"

Description: "The Main Menu" is a simple and easy way to create a main menu list of specific programs that you run frequently. "The Main Menu" is ideal as a boot-up menu for computer novices who never will master DOS commands. You can shield the end-user from having to remember where their programs are. Just create a menu list with a text editor once, and let "The Main Menu" take it from there. Once the end-user has selected a program from "The Main Menu" menu list, that program will run. Once the program they selected has completed running "The Main Menu" menu list will appear again! This way the end-user never has to see a DOS prompt.

Getting started: Place the following files in your C:\ root directory:

MENU.BAT MENU.LST MENU.MY MENU.PWD MENU\_EXE.EXE REGISTER.EXE (only necessary during the evaluation period)

If these files are not placed in the C:\ root directory then the program will NOT operate properly.

Then add the following line to your C:\AUTOEXEC.BAT file:

MENU.BAT

The MENU.BAT should be the very last line in the AUTOEXEC.BAT file. This is the file that starts the ball rolling.

When your computer boots up, the MENU.BAT will execute and will display a menu list containing the programs that you have defined in the MENU.LST file. YOU ARE RESPONSIBLE FOR CREATING A MENU.LST FILE! Use a text editor to create your own custom MENU.LST file. The MENU.LST file should be formatted in this manner:

Program name, Directory where program resides, Filename of program

Separate each parameter with a comma. Here are some valid examples:

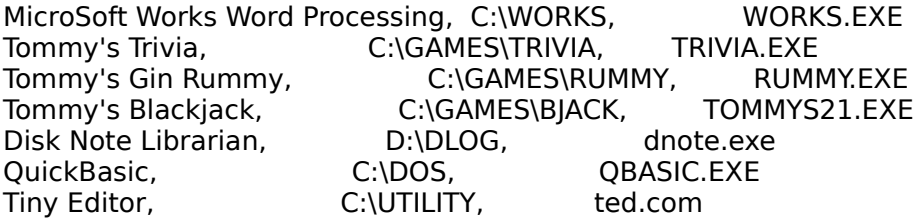

You can place each field in neatly arranged columns if you wish, but this is not necessary. In other words, the following is just as acceptable as the example above:

MicroSoft Works Word Processing,C:\WORKS,WORKS.EXE Tommy's Trivia,C:\GAMES\TRIVIA,TRIVIA.EXE Tommy's Gin Rummy,C:\GAMES\RUMMY,RUMMY.EXE Tommy's Blackjack,C:\GAMES\BJACK,TOMMYS21.EXE Disk Note Librarian,D:\DLOG,dnote.exe QuickBasic,C:\DOS,QBASIC.EXE Tiny Editor,C:\UTILITY,ted.com

The important thing to remember is to separate each parameter with a comma. You must separate the program description from the directory path with a comma, and a comma must also separate the directory path from the program name.

Note that the programs you define in the MENU.LST file will be listed ALPHABETICALLY in "The Main Menu" menu list. If you do not wish to have the list sorted alphabetically, then add the following line somewhere in the MENU.LST file (don't forget to include the semi-colon):

; SORT=OFF

If you wish to display the program description, program paths, and filenames in "The Main Menu" menu list, then insert the following line somewhere in the MENU.LST file:

; Details=ON

If you wish to prevent the user from accessing the DOS prompt, you may add the following line to the MENU.LST file:

; EXIT=OFF

Keep in mind when using EXIT=OFF that the only way to terminate the Main Menu will be to reboot or turn off your computer. Use this option with EXTREME caution!

Background color: To change the background color, add the following line somewhere in the MENU.LST file:

; COLOR=x

...and replace "x" with a number from 0 to 6 where...

 0=black 1=blue 2=green 3=cyan 4=red 5=magenta 6=brown

For example, to make a red background, add the following line to the MENU.LST file:

; COLOR=4

Distribution: "The Main Menu" is distributed as shareware software. Shareware is a "try before you buy" software marketing concept that allows the user to obtain fully functional copies of programs for evaluation. The distribution and copying fee that you may have paid to obtain this disk does not cover the cost of the software contained on this disk. Shareware programs such as the one that you have obtained require separate payment to the author if it is found to be a useful product and if it is used beyond a reasonable evaluation period.

Registration fee: \$12.00 (single user license)

Site license: The \$12.00 registration fee required for continued use of "The Main Menu" is for a single installation, single user license. If you or your company wish to use "The Main Menu" on multiple PCs, then please contact the author for discounted site license details.

Program author: Philip Kapusta 406 Monroe Avenue Falmouth, VA 22405 USA

Send e-mail to: 74170.3550@compuserve.com

Visit our Net Web site: **http://members.aol.com/shareware/**  for more useful, reasonably priced "try before you buy" software.